Guía de instalación y configuración de IBM Tivoli Composite Application Manager for Microsoft Applications: Microsoft Host Integration Server Agent Versión 6.3.1

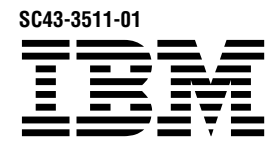

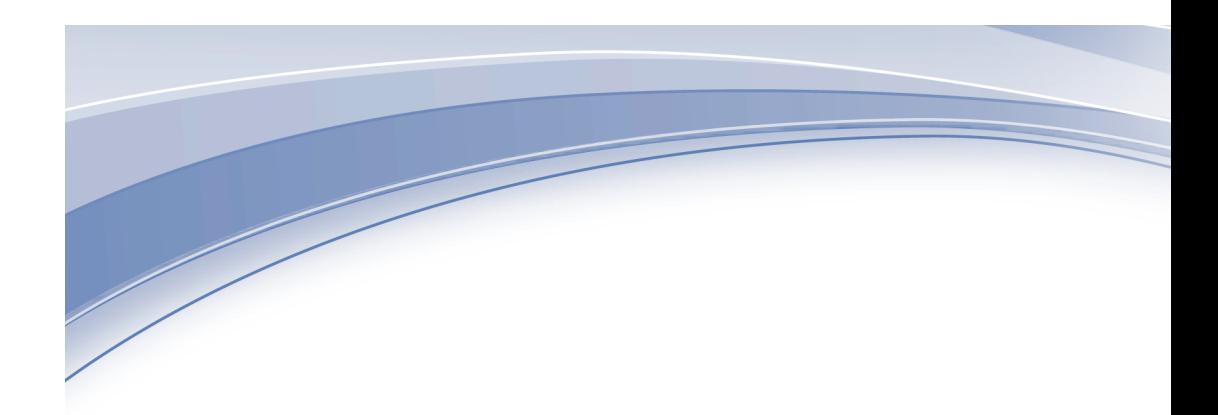

Guía de instalación y configuración de IBM Tivoli Composite Application Manager for Microsoft Applications: Microsoft Host Integration Server Agent Versión 6.3.1

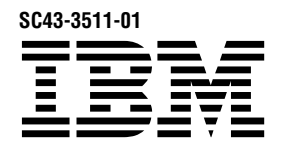

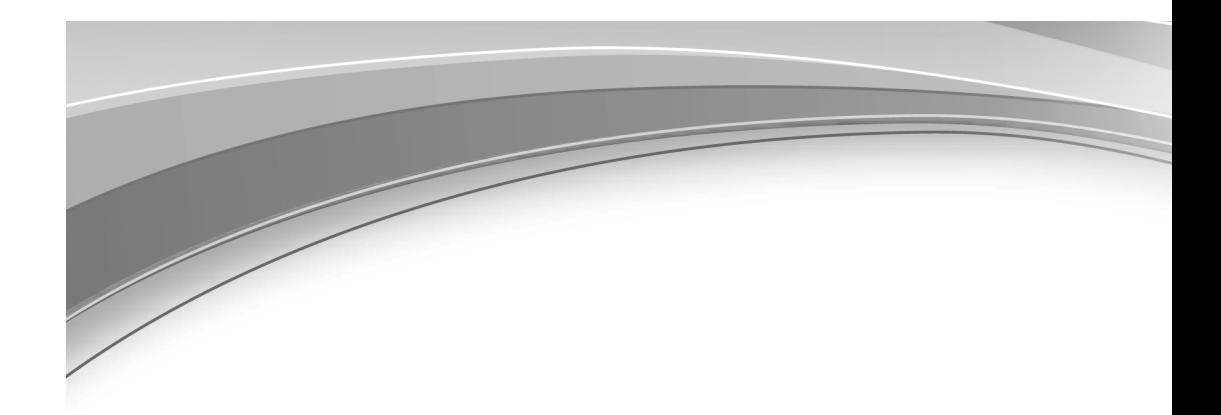

**Nota** Antes de utilizar esta información y el producto al que da soporte, lea la información del ["Avisos" en la página 17.](#page-24-0)

Esta edición se aplica a la versión 6.3.1.10 del IBM Tivoli Composite Application Manager for Microsoft Applications: Microsoft Host Integration Server Agent (número de producto 5724-U17) y a todos los releases y modificaciones posteriores hasta que se indique lo contrario en nuevas ediciones.

# **Contenido**

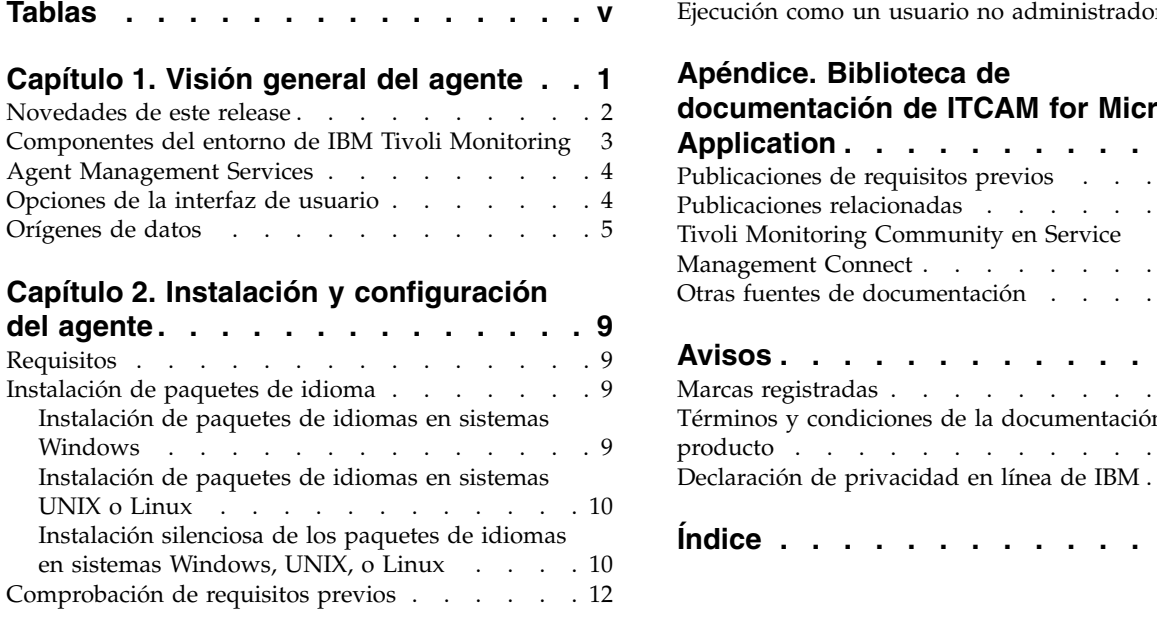

[Ejecución como un usuario no administrador](#page-20-0) . . . [13](#page-20-0)<br>**Apéndice. Biblioteca de** 

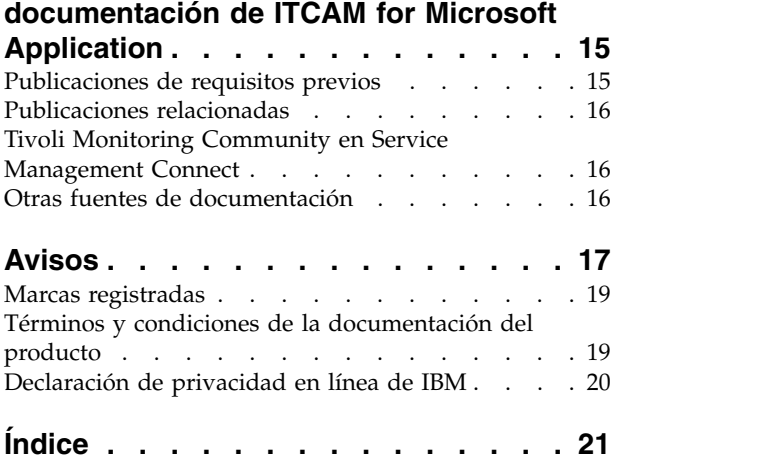

# <span id="page-6-0"></span>**Tablas**

1. [Mecanismos utilizados para recopilar atributos](#page-13-0) [6](#page-13-0)

# <span id="page-8-0"></span>**Capítulo 1. Visión general del agente**

IBM Tivoli Composite Application Manager for Microsoft Applications: Microsoft Host Integration Server Agent (código de producto QH) le permite supervisar Microsoft Host Integration Server. También puede utilizar el agente para realizar acciones básicas con Microsoft Host Integration Server.

IBM® Tivoli Monitoring es el software base para el Microsoft Host Integration Server Agent.

# **IBM Tivoli Monitoring**

IBM Tivoli Monitoring permite supervisar la disponibilidad y el rendimiento de todos los sistemas de la empresa desde una o varias estaciones de trabajo designadas. Asimismo, proporciona datos históricos de gran utilidad para hacer un seguimiento de las tendencias y resolver los problemas del sistema.

Puede utilizar IBM Tivoli Monitoring para realizar las tareas siguientes:

- v Supervisar las alertas en los sistemas gestionados mediante situaciones predefinidas o personalizadas.
- v Establecer sus propios umbrales de rendimiento.
- v Rastrear las causas que han ocasionado una alerta.
- v Recopilar información completa sobre las condiciones del sistema.
- v Utilizar políticas para realizar acciones, planificar trabajo y automatizar tareas manuales.

Tivoli Enterprise Portal es la interfaz para los productos IBM Tivoli Monitoring. Puede utilizar la vista consolidada del entorno tal como aparece en Tivoli Enterprise Portal para supervisar y resolver los problemas de rendimiento de la empresa.

Consulte las publicaciones de IBM Tivoli Monitoring que figuran en el apartado ["Publicaciones de](#page-22-0) [requisitos previos" en la página 15](#page-22-0) para obtener completa información sobre IBM Tivoli Monitoring y Tivoli Enterprise Portal.

### **Funciones del agente de supervisión**

### **Disponibilidad y supervisión de recursos**

Supervise los siguientes procesos principales e indiquen cuando estén desconectadas:

- Proceso base SNA
- Proceso SNA RPC
- Proceso SNA DDM
- Proceso de servidor SNA
- Agente de gestión SNA

Supervisa el consumo de procesador y memoria para los siguientes procesos opcionales, si están presentes:

- v Proceso de sincronización de cuentas de host SNA
- Proceso de impresión SNA
- Proceso TN3270
- Proceso TN5250
- v Proceso de resincronización SNA LU6.2
- v Proceso de pasarela de carpetas compartidas

### <span id="page-9-0"></span>**Supervisión del rendimiento**

Recopile atributos de rendimiento y proporcione situaciones adecuadas para los siguientes servicios:

- Actividad de servicios SNA
- Actividad de LU local APPC
- Actividad de COMTI
- Actividad de conexiones SNA
- v Actividad de sesiones de LU SNA
- Actividad de servidores TN3270
- v Actividad de servicios de enlace distribuido SDLC e IPDLC

#### **Supervisión del registro de errores y sucesos**

Supervise los errores y sucesos clave que afectan a la disponibilidad o el rendimiento, los sucesos de error y aviso en el registro de sucesos de Windows para los sucesos relacionados con COMTI, SNA y otros elementos de Host Integration Server.

#### **Acciones**

Proporciona los mandatos de actuación para las siguientes acciones:

- Iniciar y detener servicios
- v Habilitar y inhabilitar los servicios
- v Establecer y restablecer contadores de rendimientos

#### **Datos históricos**

Proporcionan un archivo de habilitación histórico que permite generar informes para todas las medidas recopiladas.

# **Novedades de este release**

Para la versión 6.3.1.10 del Microsoft Host Integration Server Agent, no se han añadido nuevas características desde 6.3.1. Para la versión 6.3.1 del Microsoft Host Integration Server Agent, se han realizado las mejoras siguientes respecto a la versión 6.3, incluidos los fixpacks:

- v Cambios relacionados con los requisitos del sistema. Consulte la información sobre los requisitos del sistema en [Informes de compatibilidad de productos de software](http://publib.boulder.ibm.com/infocenter/prodguid/v1r0/clarity/index.html) (http://publib.boulder.ibm.com/ infocenter/prodguid/v1r0/clarity/index.html)
- Nuevos grupos de atributos:
	- Servicio de enlaces distribuido
	- Usuarios configurados SNA
	- APPC de LU SNA local
	- APPC de LU SNA remota
- Vistas nuevas o modificadas:
	- Estadísticas distribuidas de Servicio de enlace
	- Usuarios configurados SNA
	- APPC de LU SNA local
	- APPC de LU SNA remota
- v Nuevos o cambiados espacios de trabajo:
	- Estado y configuración
	- Estadísticas de servicio de enlace
	- APPC de LU SNA local y remoto
- v Situaciones nuevas o cambiadas:
	- Servidor KQH SNA inalcanzable
- <span id="page-10-0"></span>– Servicio de enlaces KQH apagado
- v Se ha actualizado el archivo kqh.baroc para dar soporte a la correlación de sucesos
- v Se ha añadido el informe del Escáner de requisitos previos para verificar la disponibilidad de tablas y vistas en Tivoli Data Warehouse para los informes predefinidos
- v Se han añadido informes y modelos de datos de Cognos

# **Componentes del entorno de IBM Tivoli Monitoring**

Después de instalar y configurar Microsoft Host Integration Server Agent, tendrá un entorno que contiene el cliente, servidor y la implementación del agente de supervisión para Tivoli Monitoring.

Este entorno de Tivoli Monitoring contiene los componentes siguientes:

#### **Cliente de Tivoli Enterprise Portal**

El portal tiene una interfaz de usuario basada en Java<sup>™</sup> para visualizar y supervisar la empresa.

#### **Tivoli Enterprise Portal Server**

El servidor de portal se coloca entre el cliente y el Servidor de Tivoli Enterprise Monitoring y permite recuperar, manipular y analizar datos de los agentes de supervisión. Tivoli Enterprise Portal Server es el repositorio central para todos los datos de usuario.

### **Servidor de Tivoli Enterprise Monitoring**

El servidor de supervisión actúa como punto de recopilación y control para las alertas recibidas de los agentes de supervisión, y recopila sus datos de rendimiento y disponibilidad. El Servidor de Tivoli Enterprise Monitoring es también un repositorio de datos históricos.

#### **Tivoli Enterprise Monitoring Agent, Microsoft Host Integration Server Agent**

Este agente de supervisión recopila datos y los distribuye al Servidor de Tivoli Enterprise Monitoring, Tivoli Enterprise Portal Server, Tivoli Enterprise Portal, Tivoli Data Warehouse y Tivoli Integrated Portal.

#### **IBM Tivoli Netcool/OMNIbus**

Tivoli Netcool/OMNIbus es un componente opcional, así como el componente de gestión de sucesos recomendado. El software Netcool/OMNIbus es un sistema de gestión a nivel de servicio (SLM) que facilita una supervisión centralizada y en tiempo real de redes complejas y sucesos de dominios IT. La información de sucesos se rastrea en una base de datos en memoria de alto rendimiento, y se presenta a usuarios específicos a través de vistas y filtros configurables de forma individual. El software incluye funciones de automatización que puede utilizar para ejecutar procesos inteligentes en los sucesos gestionados. Puede utilizar este software para reenviar sucesos de situaciones de Tivoli Monitoring a Tivoli Netcool/OMNIbus.

#### **IBM Tivoli Enterprise Console**

Tivoli Enterprise Console es un componente opcional que actúa como punto de recopilación central de sucesos de distintas fuentes como, por ejemplo, sucesos de otras aplicaciones de software de Tivoli, aplicaciones socias de Tivoli, aplicaciones personalizadas, plataformas de gestión de red y sistemas de bases de datos relacionales. Es posible ver dichos sucesos a través de Tivoli Enterprise Portal (utilizando el visor de sucesos) y reenviar los sucesos desde situaciones de Tivoli Monitoring al componente Tivoli Enterprise Console. Si todavía no utiliza Tivoli Enterprise Console y necesita un componente de gestión de sucesos, puede elegir utilizar IBM Tivoli Netcool/OMNIbus.

#### **IBM Tivoli Common Reporting**

Tivoli Common Reporting es una característica instalable por separado disponible para los usuarios del software Tivoli que ofrece un enfoque coherente para generar y personalizar informes. Algunos productos individuales proporcionan informes que están diseñados para utilizarse con Tivoli Common Reporting y tienen un diseño coherente.

### <span id="page-11-0"></span>**IBM Tivoli Application Dependency Discovery Manager (TADDM)**

TADDM proporciona funciones de rastreo de configuración y descubrimiento automatizadas para crear correlaciones de aplicaciones, que proporcionan visibilidad en tiempo real en la complejidad de la aplicación.

#### **IBM Tivoli Business Service Manager**

El componente Tivoli Business Service Manager proporciona información en tiempo real para ayudarle a responder a las alertas de forma eficaz en función de los requisitos empresariales. Opcionalmente, puede utilizar este componente para cumplir los acuerdos de nivel de servicio (SLA). Utilice las herramientas de Tivoli Business Service Manager para construir un modelo de servicio que pueda integrar con alertas de Tivoli Netcool/OMNIbus o, de manera opcional, integrar con datos de un origen de datos SQL. Los componentes opcionales proporcionan acceso a los datos de otras aplicaciones de IBM Tivoli como, por ejemplo, Tivoli Monitoring y TADDM.

#### **Tivoli Integrated Portal**

Tivoli Integrated Portal facilita la interacción y la transferencia segura de datos entre productos de Tivoli a través de un portal común. En la misma vista del panel de control, puede iniciar desde una aplicación a otra y buscar diferentes aspectos de la empresa que gestiona. Este componente se instala de forma automática con el primer producto de Tivoli que utiliza la infraestructura de Tivoli Integrated Portal. Los productos posteriores pueden instalar versiones actualizadas de Tivoli Integrated Portal. Después de la versión 2.2, este componente se sustituye por Dashboard Application Services Hub.

## **Agent Management Services**

Puede utilizar Agent Management Services de IBM Tivoli Monitoring para gestionar Microsoft Host Integration Server Agent.

Agent Management Services está disponible para los siguientes agentes de sistema operativo de IBM Tivoli Monitoring: Windows, Linux y UNIX. Los servicios están diseñados para mantener Microsoft Host Integration Server Agent disponible y proporcionar información acerca del estado del producto a Tivoli Enterprise Portal. Para obtener más información sobre Agent Management Services, consulte *Agent Management Services* en la publicación *IBM Tivoli Monitoring Administrator's Guide*. IBM Tivoli Monitoring V6.2.2, Fixpack 2 o posterior da soporte a Agent Management Services.

## **Opciones de la interfaz de usuario**

La instalación del software IBM Tivoli Monitoring base y otras aplicaciones integradas proporciona varias interfaces que puede utilizar para trabajar con recursos y datos.

Están disponibles las siguientes interfaces:

#### **Interfaz de usuario de Tivoli Enterprise Portal**

Puede ejecutar Tivoli Enterprise Portal como una aplicación de escritorio o una aplicación de navegador. La interfaz de cliente es una interfaz gráfica de usuario (GUI) basada en Java en una estación de trabajo de Windows o Linux. La aplicación de navegador se instala automáticamente con Tivoli Enterprise Portal Server. La aplicación de escritorio se instala utilizando el soporte de instalación de Tivoli Monitoring o con una aplicación de inicio web Java. Para iniciar el cliente de navegador de Tivoli Enterprise Portal en el navegador de Internet, entre el URL de un cliente de navegador de Tivoli Enterprise Portal específico instalado en el servidor web.

#### **Interfaz de línea de mandatos**

Puede utilizar los mandatos de Tivoli Monitoring para gestionar los componentes de Tivoli Monitoring y su configuración. También puede ejecutar mandatos en el servidor de sucesos de Tivoli Enterprise Console o en Tivoli Netcool/OMNIbus ObjectServer para configurar la sincronización de sucesos para situaciones empresariales.

#### <span id="page-12-0"></span>**Ventana de Manage Tivoli Enterprise Monitoring Services**

Puede utilizar la ventana del programa de utilidad Manage Tivoli Enterprise Monitoring Services para configurar el agente e iniciar los servicios de Tivoli que no se han establecido para iniciarse automáticamente.

#### **Lista de sucesos de IBM Tivoli Netcool/OMNIbus**

Puede utilizar la lista de sucesos de Netcool/OMNIbus para supervisar y gestionar sucesos. Se crea un suceso cuando el ObjectServer de Netcool/OMNIbus recibe un suceso, una alerta, un mensaje o un elemento de datos. Todos los sucesos están compuestos por columnas (o campos) de información que se visualizan en una fila en la tabla alerts.status de ObjectServer. La GUI web de Tivoli Netcool/OMNIbus es también una aplicación basada en web que procesa sucesos de red de uno o varios orígenes de datos y presenta los datos del suceso en varios formatos gráficos.

#### **IBM Tivoli Enterprise Console**

Puede utilizar Tivoli Enterprise Console para garantizar la disponibilidad óptima de un servicio de IT para una organización. Tivoli Enterprise Console es una aplicación de gestión de sucesos que integra gestión de sistemas, redes, bases de datos y aplicaciones. Si todavía no utiliza Tivoli Enterprise Console y necesita un componente de gestión de sucesos, puede elegir utilizar Tivoli Netcool/OMNIbus.

#### **IBM Tivoli Common Reporting**

Utilice la interfaz de usuario web de Tivoli Common Reporting para especificar parámetros de informe y otras propiedades de informe, generar informes formateados, planificar informes y ver informes. Esta interfaz de usuario está basada en Dashboard Application Services Hub para Tivoli Common Reporting 3.1 y en Tivoli Integrated Portal para versiones anteriores.

#### **IBM Tivoli Application Dependency Discovery Manager**

Discovery Management Console es la interfaz de usuario de cliente de TADDM para la gestión de descubrimientos.

#### **IBM Tivoli Business Service Manager**

La consola de Tivoli Business Service Manager proporciona una interfaz gráfica de usuario que puede utilizar para enlazar de forma lógica los servicios y requisitos empresariales de un modelo de servicio. El modelo de servicio proporciona un operador con una vista segundo a segundo sobre cuál es el rendimiento de una empresa en un momento determinado, o bien cuál ha sido el rendimiento de una empresa durante un período de tiempo.

#### **Tivoli Integrated Portal**

Los productos basados en web que se compilan en la infraestructura de Tivoli Integrated Portal comparten una interfaz de usuario común en que puede iniciar las aplicaciones y compartir información. Después de la versión 2.2, esta interfaz se sustituye por Dashboard Application Services Hub.

# **Orígenes de datos**

Los agentes de supervisión recopilan datos de orígenes de datos específicos.

Microsoft Host Integration Server Agent recopila datos de los siguientes orígenes:

**WMI** Puede utilizar WMI (Windows Management Instrumentation) para supervisar y controlar los recursos gestionados en toda la red. Estos recursos pueden ser unidades de disco duro, sistemas de archivos, valores de sistema operativo, procesos, servicios, recursos compartidos, valores de registro, componentes de red, registros de sucesos, usuarios y grupos. WMI está incorporado en clientes con Windows 2000 o posterior y puede instalarse en cualquier cliente Windows de 32 bits.

#### **Perfmon**

Puede utilizar Windows Performance Monitor, o Perfmon, para ver distintas medidas de

<span id="page-13-0"></span>rendimiento de la aplicación y el sistema, para que las aplicaciones de gestión las recopilen y las utilicen. Generalmente, las medidas del sistema se visualizan en un sistema Windows a través de la aplicación Perfmon.

#### **Disponibilidad**

Puede utilizar el agente para supervisar la disponibilidad de la aplicación y los componentes relacionados de este modo:

v Supervise los servicios de Windows utilizados por la aplicación

### **Scripts**

Puede utilizar los mandatos específicos de la aplicación y las interfaces del agente para recopilar medidas.

#### **Registro de sucesos de Windows**

Puede utilizar el agente para recopilar entradas de registro de sucesos de Windows relacionadas con el recurso supervisado y reenviarlas a IBM Tivoli Monitoring.

La tabla siguiente muestra cada grupo de atributos de y el mecanismo que se utiliza para recopilar los atributos.

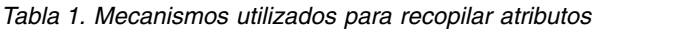

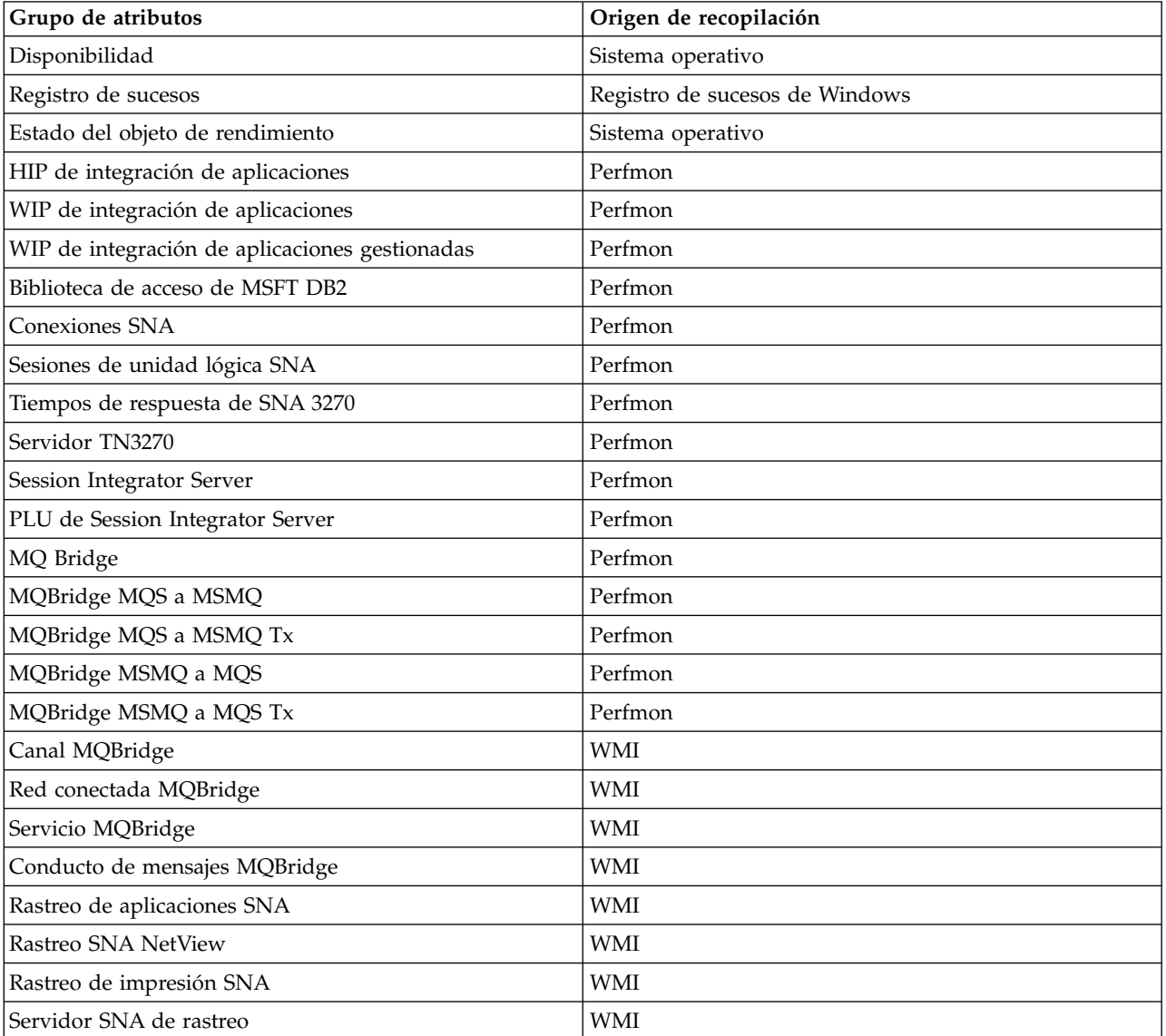

| Grupo de atributos                 | Origen de recopilación |
|------------------------------------|------------------------|
| Rastreo de TN3270                  | <b>WMI</b>             |
| Rastreo de TN5250                  | <b>WMI</b>             |
| Cliente de gestión SNA de rastreo  | <b>WMI</b>             |
| Rastreo base SNA                   | <b>WMI</b>             |
| Agente de gestión SNA de rastreo   | <b>WMI</b>             |
| Rastreo del gestor de servidor SNA | WMI                    |
| Rastreo de HIS                     | Script                 |
| Bases de datos HIS                 | Script                 |
| Información HIS                    | Script                 |
| Servidor SNA                       | <b>WMI</b>             |
| Servicio de impresión SNA          | <b>WMI</b>             |
| Configuración de conexión SNA      | <b>WMI</b>             |
| Dominio SNA                        | <b>WMI</b>             |
| Modalidad APPC SNA                 | <b>WMI</b>             |
| Servicio de enlace                 | <b>WMI</b>             |
| IPDLC de servicio de enlace        | <b>WMI</b>             |
| <b>SNA LU3270</b>                  | <b>WMI</b>             |
| LUA de LU SNA                      | WMI                    |
| Pantalla de LU SNA                 | <b>WMI</b>             |
| Impresión de LU SNA                | <b>WMI</b>             |
| Servicio SNA                       | <b>WMI</b>             |
| Servicio SNA TN3270                | <b>WMI</b>             |
| Servicio SNA TN5250                | <b>WMI</b>             |
| Agrupación SNA                     | WMI                    |
| Pantalla de agrupación SNA         | <b>WMI</b>             |
| Sesión de impresión SNA            | <b>WMI</b>             |
| Estado de conexión SNA             | <b>WMI</b>             |
| Estado de sesión de impresión      | <b>WMI</b>             |
| Estado de servicio de impresión    | <b>WMI</b>             |
| Estado de servicio SNA             | <b>WMI</b>             |
| Estado de servicio TN3270          | <b>WMI</b>             |
| Estado de servicio TN5250          | <b>WMI</b>             |
| Estado de sesión TN3270            | <b>WMI</b>             |
| Estado de sesión TN5250            | <b>WMI</b>             |
| Estado de LU3270                   | <b>WMI</b>             |
| Estado de conexión de cliente      | <b>WMI</b>             |
| Estado de LU local APPC            | <b>WMI</b>             |
| Estado de sesión APPC              | WMI                    |
| Topología de dominio SNA           | Script                 |
| SDLC de servicio de enlace         | Script                 |

*Tabla 1. Mecanismos utilizados para recopilar atributos (continuación)*

*Tabla 1. Mecanismos utilizados para recopilar atributos (continuación)*

| Grupo de atributos              | Origen de recopilación |
|---------------------------------|------------------------|
| Servicio de enlaces distribuido | Script                 |
| Usuarios configurados SNA       | <b>WMI</b>             |
| APPC de LU SNA local            | <b>WMI</b>             |
| APPC de LU SNA remota           | <b>WMI</b>             |

# <span id="page-16-0"></span>**Capítulo 2. Instalación y configuración del agente**

La instalación y la configuración del agente requieren el uso de *IBM Tivoli Monitoring Installation and Setup Guide* y de la información de configuración e instalación específica del agente.

Para instalar y configurar Microsoft Host Integration Server Agent, utilice los procedimientos de *Instalación de agentes de supervisión* en la publicación *IBM Tivoli Monitoring Installation and Setup Guide*.

Si está realizando una instalación silenciosa utilizando un archivo de respuestas, consulte *Performing a silent installation of IBM Tivoli Monitoring* en *IBM Tivoli Monitoring Installation and Setup Guide*.

Con la función del agente de autodescripción, los agentes de IBM Tivoli Monitoring nuevos o actualizados que utilizan IBM Tivoli Monitoring V6.2.3 o posterior pueden estar operativos después de la instalación sin necesidad de realizar pasos adicionales de instalación de soporte del producto. Para aprovechar esta función, consulte *Enabling self-describing agent capability at the hub monitoring server* en *IBM Tivoli Monitoring Installation and Setup Guide*. Asimismo, consulte *Self-describing monitoring agents* en *IBM Tivoli Monitoring Administrator's Guide*.

# **Requisitos**

Antes de instalar y configurar el agente, asegúrese de que el entorno cumple los requisitos de IBM Tivoli Composite Application Manager for Microsoft Applications: Microsoft Host Integration Server Agent.

Para obtener la información más actualizada acerca de los requisitos de sistema, consulte los [Informes de](http://www-969.ibm.com/software/reports/compatibility/clarity/index.html) [compatibilidad de productos de software](http://www-969.ibm.com/software/reports/compatibility/clarity/index.html) (http://www-969.ibm.com/software/reports/compatibility/ clarity/index.html). Busque el producto de ITCAM for Microsoft Application.

# **Instalación de paquetes de idioma**

Los pasos para instalar paquetes de idiomas dependen del sistema operativo y el modo de instalación que esté utilizando.

Para instalar un paquete de idiomas para los archivos de soporte del agente en el Servidor de Tivoli Enterprise Monitoring, Tivoli Enterprise Monitoring Agent y Tivoli Enterprise Portal Server, primero asegúrese de que ya ha instalado el producto en el idioma inglés. A continuación, siga los pasos para el sistema operativo o la modalidad de instalación que esté utilizando:

- v "Instalación de paquetes de idiomas en sistemas Windows"
- v ["Instalación de paquetes de idiomas en sistemas UNIX o Linux" en la página 10](#page-17-0)
- v ["Instalación silenciosa de los paquetes de idiomas en sistemas Windows, UNIX, o Linux" en la página](#page-17-0) [10](#page-17-0)

# **Instalación de paquetes de idiomas en sistemas Windows**

Puede instalar los paquetes de idiomas en un sistema Windows.

### **Antes de empezar**

En primer lugar, asegúrese de que ha instalado el producto en el idioma inglés.

### **Procedimiento**

1. En el CD del paquete de idiomas, efectúe una doble pulsación en el archivo lpinstaller.bat para iniciar el programa de instalación.

- <span id="page-17-0"></span>2. Seleccione el idioma del instalador y pulse **Aceptar**.
- 3. En el panel Introducción, pulse **Siguiente**.
- 4. Pulse **Añadir/Actualizar** y pulse **Siguiente**.
- 5. Seleccione la carpeta en la que se encuentran los archivos del paquete de soporte multilingüe (NLSPackage). Normalmente, los archivos NLSPackage están ubicados en la carpeta nlspackage donde se encuentra el archivo ejecutable del instalador.
- 6. Seleccione el soporte de idioma para el agente que desee y pulse **Siguiente**. Para realizar varias selecciones, pulse Control y seleccione los idiomas que desee.
- 7. Seleccione los idiomas que desea instalar y pulse **Siguiente**.
- 8. Examine la página de resumen de instalación y pulse **Siguiente** para empezar la instalación.
- 9. Cuando la instalación haya terminado, pulse **Finalizar** para salir del instalador.
- 10. Reinicie Tivoli Enterprise Portal, Tivoli Enterprise Portal Server y Eclipse Help Server si alguno de estos componentes está instalado.

# **Instalación de paquetes de idiomas en sistemas UNIX o Linux**

Puede instalar los paquetes de idiomas en un sistema UNIX o Linux.

### **Antes de empezar**

En primer lugar, asegúrese de que ha instalado el producto en el idioma inglés.

### **Procedimiento**

- 1. Especifique el mandato mkdir para crear un directorio temporal en el sistema, por ejemplo, mkdir *nombre\_dir*. Asegúrese de que la vía de acceso completa del directorio no contiene ningún espacio.
- 2. Monte el CD del paquete de idiomas en el directorio temporal que ha creado.
- 3. Especifique el siguiente mandato para iniciar el programa de instalación: cd *nombre\_dir* lpinstaller.sh -c *dir\_instalación*

Donde: *dir\_instalación* es donde ha instalado IBM Tivoli Monitoring. Normalmente, el nombre de directorio es /opt/IBM/ITM para los sistemas UNIX y Linux.

- 4. Seleccione el idioma del instalador y pulse **Aceptar**.
- 5. En el panel Introducción, pulse **Siguiente**.
- 6. Pulse **Añadir/Actualizar** y pulse **Siguiente**.
- 7. Seleccione la carpeta en la que se encuentran los archivos del paquete de soporte multilingüe (NLSPackage). Normalmente, los archivos NLSPackage están ubicados en la carpeta nlspackage donde se encuentra el archivo ejecutable del instalador.
- 8. Seleccione el soporte de idioma para el agente que desee y pulse **Siguiente**. Para realizar varias selecciones, pulse Control y seleccione los idiomas que desee.
- 9. Seleccione los idiomas que desea instalar y pulse **Siguiente**.
- 10. Examine la página de resumen de instalación y pulse **Siguiente** para empezar la instalación.
- 11. Cuando la instalación haya terminado, pulse **Finalizar** para salir del instalador.
- 12. Reinicie Tivoli Enterprise Portal, Tivoli Enterprise Portal Server y Eclipse Help Server si alguno de estos componentes está instalado.

# **Instalación silenciosa de los paquetes de idiomas en sistemas Windows, UNIX, o Linux**

Puede utilizar el método de instalación en modalidad silenciosa para instalar los paquetes de idioma. En la modalidad silenciosa, el proceso de instalación obtiene los valores de instalación de un archivo de respuestas predefinido. No solicita ningún tipo de información.

## **Antes de empezar**

En primer lugar, asegúrese de que ha instalado el producto en el idioma inglés.

### **Procedimiento**

- 1. Copie y pegue la plantilla de archivo de respuestas ITM\_Agent\_LP\_silent.rsp como se indica en "Ejemplo de archivo de respuestas".
- 2. Modifique los valores de los parámetros siguientes:

### **NLS\_PACKAGE\_FOLDER**

Carpeta donde se encuentran los archivos de paquete de soporte de idioma nacional (NLSPackage). Normalmente, los archivos NLSPackage se encuentran en la carpeta nlspackage, por ejemplo: NLS\_PACKAGE\_FOLDER = //tmp//LP//nlspackage.

### **PROD\_SELECTION\_PKG**

Nombre del paquete de idioma que se va a instalar. Un paquete de idioma puede incluir varios componentes de producto. Si lo desea, puede instalar sólo algunos de los componentes del paquete de idioma.

### **BASE\_AGENT\_FOUND\_PKG\_LIST**

Agente para el que se instala el soporte de idioma. Este valor suele ser el mismo que el de *PROD\_SELECTION\_PKG*.

### **LANG\_SELECTION\_LIST**

Idioma que se desea instalar.

- 3. Especifique el mandato para instalar el paquete de idioma con un archivo de respuesta (instalación silenciosa):
	- Para los sistemas Windows:

lpinstaller.bat -f *vía\_acceso\_archivo\_respuestas*

v Para los sistemas UNIX o Linux: lpinstaller.sh -c *candle\_home* -f *vía\_acceso\_archivo\_respuestas*

donde *candle\_home* es el directorio base de IBM Tivoli Monitoring.

### **Ejemplo de archivo de respuestas**

```
Operación de instalación silenciosa de paquete de idioma de
#IBM Tivoli Monitoring Agent
##Este es un archivo de respuestas de ejemplo para la modalidad de instalación
#silenciosa del Instalador de IBM Tivoli Monitoring Common Language Pack.
#.
#Este archivo utiliza el paquete de idioma del agente común de IBM Tivoli
#Monitoring con el paquete de instalación a modo de ejemplo.
#Nota:
#Este archivo de respuestas sólo es para la INSTALACIÓN de paquetes de idiomas.
#Este archivo no soporta la DESINSTALACIÓN de paquetes de idioma en
#modalidad silenciosa.
#-------------------------------------------------------------------------------
#-------------------------------------------------------------------------------
#Para completar satisfactoriamente una instalación silenciosa del ejemplo de
#paquete de localización de agente común, siga los siguientes pasos:
##1.Copie ITM_Agent_LP_silent.rsp en el directorio en el que estén ubicados
#lpinstaller.bat o lpinstaller.sh (ubicación de compilación del paquete de
#idioma del agente de IBM Tivoli Monitoring).
##2.Modifique el archivo de respuestas para que se personalice de forma
#correcta y completa
#su sitio.
```
<span id="page-19-0"></span># Realice todos los pasos siguientes en el archivo de respuestas.  $#$ #3. Después de personalizar el archivo de respuestas, invoque la instalación #silenciosa utilizando el #mandato siguiente: #Para Windows: lpinstaller.bat -f <vía acceso archivo respuestas> #Para UNIX y Linux: # lpinstaller.sh -c <candle\_home> -f <vía\_acceso\_archivo\_respuestas> #Nota:<candle\_home> es el directorio base de IBM Tivoli Monitoring. #-------------------------------------------------------------------------------- #-------------------------------------------------------------------------------- #Fuerce la modalidad de instalación silenciosa. #-------------------------------------------------------------------------------- INSTALLER\_UI=silent #--------------------------------------------------------------------------------- #Ejecute acciones de adición y actualización. #--------------------------------------------------------------------------------- CHOSEN\_INSTALL\_SET=ADDUPD\_SET #--------------------------------------------------------------------------------- #Carpeta de paquete de soporte multilingüístico, donde existen los paquetes de #soporte multilingüístico. #Para Windows: # Utilice la barra inclinada invertida doble  $(\setminus)$  como separador de archivos, #(por ejemplo, C:\\zosgmv\\LCD7-3583-01\\nlspackage). #Para UNIX y Linux: # Utilice la barra inclinada doble (//) como separador de archivos #(por ejemplo, //installtivoli//lpsilenttest//nlspackage). #--------------------------------------------------------------------------------- #NLS\_PACKAGE\_FOLDER=C:\\zosgmv\\LCD7-3583-01\\nlspackage NLS\_PACKAGE\_FOLDER=//tmp//LP//nlspackage #--------------------------------------------------------------------------------- #Liste los paquetes que desee procesar; se necesitan ambas variables. #Cada variable requiere la especificación de vías de acceso completas. #Separe las distintas entradas con un punto y coma (;). #Para Windows: # Utilice la barra inclinada invertida doble (\\) como separador de archivo. #Para Unix y Linux: # Utilice la barra inclinada doble (//) como separador de archivos. #--------------------------------------------------------------------------------- #PROD SELECTION PKG=C:\\zosgmv\\LCD7-3583-01\\nlspackage\\KIP\_NLS.nlspkg #BASE\_AGENT\_FOUND\_PKG\_LIST=C:\\zosgmv\\LCD7-3583-01\\nlspackage\\KIP\_NLS.nlspkg PROD\_SELECTION\_PKG=//tmp//LP//nlspackage//kex\_nls.nlspkg;//tmp//LP//nlspackage// koq\_nls.nlspkg BASE AGENT FOUND PKG LIST=//tmp//LP//nlspackage//kex\_nls.nlspkg;// tmp//LP//nlspackage//koq\_nls.nlspkg #-------------------------------------------------------------------------------- #Liste los idiomas que desee procesar. #Separe las distintas entradas con un punto y coma. #-------------------------------------------------------------------------------- LANG SELECTION LIST=pt BR;fr;de;it;ja;ko;zh CN;es;zh TW

# **Comprobación de requisitos previos**

El programa de utilidad de escáner de requisitos previos verifica si se cumplen todos los requisitos previos necesarios para la instalación del agente. El escáner de requisitos previos crea un archivo de registro que contiene un informe de todas las comprobaciones de requisitos previos de cuando se ejecutó el escáner de requisitos previos.

Para Microsoft Host Integration Server Agent, el escáner de requisitos previos comprueba los siguientes requisitos:

- Memoria
- Disco
- v Sistemas operativos
- **12** Guía de instalación y configuración de Microsoft Host Integration Server Agent

<span id="page-20-0"></span>v Versiones de Microsoft Host Integration Server

Además, el escáner de requisitos previos verifica si el usuario que instala el agente es miembro del grupo Administradores.

Para obtener información detallada acerca de los requisitos previos de instalación, consulte la sección [Informes de compatibilidad de productos de software](http://www-969.ibm.com/software/reports/compatibility/clarity/index.html) (http://www-969.ibm.com/software/reports/ compatibility/clarity/index.html).

Puede ejecutar el escáner de requisitos previos en modalidad autónoma o de forma remota. Para obtener más información sobre el escáner de requisitos previos, consulte "Comprobador de requisitos previos para agentes de IBM Tivoli Monitoring" en la publicación *IBM Tivoli Monitoring Installation and Setup Guide*.

# **Ejecución como un usuario no administrador**

Puede ejecutar el agente de supervisión para Host Integration Server como usuario no administrador; sin embargo, algunas funciones no están disponibles.

Para crear un usuario no administrador, cree un nuevo usuario (no administrador) y configure los permisos de registro para el nuevo usuario de la siguiente manera:

- Acceso completo al directorio CANDLE HOME
- Acceso de lectura al directorio HKEY\_LOCAL\_MACHINE
- Acceso completo al directorio HKLM\Software\Candle para los agentes de 32 bits
- Acceso completo al directorio HKLM\Software\Wow6432Node\Candle para los agentes de 64 bits

Si define estos permisos para un usuario no administrador, se visualizan datos para todos los grupos de atributos basados en WMI y el registro. Consulte ["Orígenes de datos" en la página 5](#page-12-0) para obtener una lista de todos los atributos basados en Perfmon. El usuario que no es administrador debe ser miembro de *Usuarios del supervisor de rendimiento* y *Usuarios del registro de rendimiento*.

En los sistemas Windows Server 2003, los siguientes grupos de atributos muestran datos para usuarios que son miembros del grupo *Administradores*:

- v Tiempos de respuesta de SNA 3270
- Conexiones SNA
- Sesiones de unidad lógica SNA
- Servidor TN3270

Para los usuarios que son miembros del grupo *Administradores*, el grupo de atributos Disponibilidad muestra los datos actuales de todos los servicios relacionados con Host Integration Server.

# <span id="page-22-0"></span>**Apéndice. Biblioteca de documentación de ITCAM for Microsoft Application**

Varias publicaciones que son relevantes para la utilización de ITCAM for Microsoft Application.

Para obtener información sobre cómo acceder y utilizar las publicaciones, consulte **[Uso de las](http://www.ibm.com/support/knowledgecenter/SSTFXA_6.3.0.1/com.ibm.itm.doc_6.3/common/using_publications.htm) [publicaciones](http://www.ibm.com/support/knowledgecenter/SSTFXA_6.3.0.1/com.ibm.itm.doc_6.3/common/using_publications.htm)** (http://www.ibm.com/support/knowledgecenter/SSTFXA\_6.3.0.1/com.ibm.itm.doc\_6.3/ common/using\_publications.htm).

Para encontrar publicaciones de la versión anterior de un producto, pulse **Versiones anteriores**, en el nombre del producto del panel **Contenido**.

La documentación para este producto se encuentra en [ITCAM for Microsoft Applications Information](http://www.ibm.com/support/knowledgecenter/SSDKXQ_6.3.1/com.ibm.itcamms.doc_6.3.1/welcome_msapps631.html) [Center](http://www.ibm.com/support/knowledgecenter/SSDKXQ_6.3.1/com.ibm.itcamms.doc_6.3.1/welcome_msapps631.html) (http://www.ibm.com/support/knowledgecenter/SSDKXQ\_6.3.1/com.ibm.itcamms.doc\_6.3.1/ welcome\_msapps631.html)

- v Guías de inicio rápido
- v Guía de ofertas
- Instrucciones de descarga
- v Enlaces a los requisitos previos
- v Guía de instalación y configuración para cada agente
- v Enlace a la información de referencia para cada agente
- v Enlace a la guía de resolución de problemas para cada agente

# **Publicaciones de requisitos previos**

Para utilizar la información de estos agentes de manera efectiva, debe tener algunos conocimientos previos.

Consulte la información siguiente en [IBM Tivoli Monitoring Information Center](http://www.ibm.com/support/knowledgecenter/SSAUBV/com.ibm.omegamon_share.doc_6.3.0.2/shared_welcome/welcome.htm) (http://www.ibm.com/ support/knowledgecenter/SSAUBV/com.ibm.omegamon\_share.doc\_6.3.0.2/shared\_welcome/ welcome.htm) para obtener conocimientos sobre los requisitos previos:

- v *IBM Tivoli Monitoring Administrator's Guide*
- *IBM Tivoli Monitoring Installation and Setup Guide*
- *IBM Tivoli Monitoring High Availability Guide for Distributed Systems*
- v IBM Tivoli Monitoring: guías de instalación y configuración de los siguientes agentes: agentes de sistema operativo y agente de depósito
- v IBM Tivoli Monitoring: guías de usuario para los siguientes agentes: monitores de SO sin agente, agente de archivos de registro, agentes p de sistemas, agente base del director de sistemas
- v *IBM Tivoli Monitoring Agent Builder User's Guide*
- v *IBM Tivoli Monitoring Command Reference*
- v *IBM Tivoli Monitoring: Messages*
- v *IBM Tivoli Monitoring Troubleshooting Guide*
- v IBM Tivoli Monitoring: Referencias de los siguientes agentes: agentes de sistema operativo y agentes de depósito
- v IBM Tivoli Monitoring: guías de resolución de problemas para los siguientes agentes: agentes de sistema operativo y agentes de depósito
- v *Tivoli Enterprise Portal User's Guide*

# <span id="page-23-0"></span>**Publicaciones relacionadas**

Las publicaciones de los Information Centers relacionados proporcionan información de gran utilidad.

Consulte los siguientes Information Centers, que puede encontrar fácilmente accediendo a [Tivoli](https://www.ibm.com/developerworks/community/wikis/home?lang=en#!/wiki/Tivoli%20Documentation%20Central) [Documentation Central](https://www.ibm.com/developerworks/community/wikis/home?lang=en#!/wiki/Tivoli%20Documentation%20Central) (https://www.ibm.com/developerworks/community/wikis/home?lang=en#!/ wiki/Tivoli%20Documentation%20Central):

- Tivoli Monitoring
- Tivoli Application Dependency Discovery Manager
- Tivoli Business Service Manager
- Tivoli Common Reporting
- Tivoli Enterprise Console
- Tivoli Netcool/OMNIbus

# **Tivoli Monitoring Community en Service Management Connect**

Service Management Connect (SMC) es un repositorio de información técnica organizado por las comunidades.

Acceder a Service Management Connect en [https://www.ibm.com/developerworks/servicemanagement.](https://www.ibm.com/developerworks/servicemanagement)

Para obtener información sobre los productos de Tivoli, consulte la [comunidad de Application](http://www.ibm.com/developerworks/servicemanagement/apm/index.html) [Performance Management](http://www.ibm.com/developerworks/servicemanagement/apm/index.html) (http://www.ibm.com/developerworks/servicemanagement/apm/ index.html).

Conéctese, aprenda y comparta información con los profesionales de gestión de servicios. Póngase en contacto con los desarrolladores y los expertos técnicos de soporte del producto, que comparten sus perspectivas y su experiencia. Puede utilizar SMC para lo siguiente:

- v Participar en el desarrollo transparente mediante una colaboración abierta y continuada entre otros usuarios y desarrolladores de IBM de productos de Tivoli. Puede acceder a los primeros diseños, demostraciones rápidas, guías de producto y código de versiones preliminares.
- v Conectar de forma individualizada con expertos para colaborar y crear redes de Tivoli y la comunidad de Application Performance Management.
- v Leer blogs para beneficiarse de la experiencia y profesionalidad de otras personas.
- v Utilizar wikis y foros para participar con una comunidad más amplia de usuarios.

# **Otras fuentes de documentación**

Puede obtener documentación técnica adicional sobre los productos de supervisión de otras fuentes.

Consulte las siguientes fuentes de documentación técnica sobre productos de supervisión:

- v La [Biblioteca de gestión de servicios integrados de IBM](http://www.ibm.com/software/brandcatalog/ismlibrary/) (http://www.ibm.com/software/ brandcatalog/ismlibrary/) es un catálogo en línea que contiene documentación de integración, así como otras extensiones de producto descargables.
- v [Las publicaciones de IBM Redbook](http://www.redbooks.ibm.com/) (http://www.redbooks.ibm.com/) incluyen publicaciones de Redbooks, Redpapers y notas técnicas de Redbooks que proporcionan información sobre productos desde la perspectiva de las plataformas y las soluciones.
- v Las [Notas técnicas](http://www.ibm.com/support/entry/portal/software) (http://www.ibm.com/support/entry/portal/software), que se encuentran en el sitio web de soporte de software de IBM facilitan la información más actualizada sobre limitaciones y soluciones alternativas de productos conocidos.

# <span id="page-24-0"></span>**Avisos**

Esta información se ha desarrollado para productos y servicios ofrecidos en EE.UU. Es posible que IBM tenga disponible este material en otros idiomas. No obstante, deberá ser propietario de una copia del producto o versión del producto en ese idioma para poder acceder a ella.

Es posible que IBM no ofrezca los productos, servicios o características tratados en este documento en otros países. Consulte el representante local de IBM para obtener información sobre los productos y servicios disponibles actualmente en su zona. Cualquier referencia a un producto, programa o servicio de IBM no pretende afirmar ni implicar que sólo se pueda utilizar dicho producto, programa o servicio de IBM. En su lugar se puede utilizar cualquier producto, programa o servicio funcionalmente equivalente que no infrinja ningún derecho de propiedad intelectual de IBM. Sin embargo, el usuario es quien tiene la responsabilidad de evaluar y verificar el funcionamiento de dicho producto, programa o servicio no IBM.

IBM puede tener patentes o solicitudes de patentes pendientes que cubran el tema descrito en este documento. La entrega de este documento no le otorga ninguna licencia sobre dichas patentes. Puede enviar sus consultas sobre licencias por escrito a:

*IBM Director of Licensing IBM Corporation North Castle Drive, MD-NC119 Armonk, NY 10504-1785 EE.UU.*

Para efectuar consultas sobre información de doble byte (DBCS) referente a las licencias, póngase en contacto con el Departamento de propiedad intelectual de IBM en su país, o envíelas por escrito a la dirección siguiente:

*Intellectual Property Licensing Legal and Intellectual Property Law IBM Japan Ltd. 19-21, Nihonbashi-Hakozakicho, Chuo-ku Tokio 103-8510, Japón*

INTERNATIONAL BUSINESS MACHINES CORPORATION PROPORCIONA ESTA PUBLICACIÓN "TAL CUAL" SIN GARANTÍAS DE NINGÚN TIPO, NI EXPLÍCITAS NI IMPLÍCITAS, INCLUYENDO PERO NO LIMITÁNDOSE A ELLAS, LAS GARANTÍAS IMPLÍCITAS DE NO-VULNERACIÓN, COMERCIALIZACIÓN O IDONEIDAD PARA UN FIN CONCRETO.Algunas jurisdicciones no permiten la renuncia a las garantías explícitas o implícitas en ciertas transacciones, por tanto, es posible que esta declaración no resulte aplicable a su caso.

Esta información puede incluir imprecisiones técnicas o errores tipográficos. Periódicamente se efectúan cambios en la información aquí contenida; estos cambios se incorporarán en nuevas ediciones de la publicación. IBM puede realizar en cualquier momento mejoras y/o cambios en el producto o los productos y/o el programa o los programas que se describen en esta publicación sin previo aviso.

Las referencias incluidas en esta información a sitios web no de IBM se proporcionan únicamente para su comodidad y no constituyen en modo alguno un aval de dichos sitios web. Los materiales de estos sitios web no forman parte de los materiales para este producto IBM, por lo que la utilización de dichos sitios web es a cuenta y riesgo del usuario.

IBM puede utilizar o distribuir cualquier información que se le proporcione del modo que considere adecuado, sin incurrir por ello en ninguna obligación con el remitente.

Los titulares de licencias de este programa que deseen tener información sobre el mismo con el fin de: (i) intercambiar información entre programas creados de forma independiente y otros programas (incluido éste) y (ii) utilizar mutuamente la información que se ha intercambiado, deberán ponerse en contacto con:

*IBM Director of Licensing IBM Corporation North Castle Drive, MD-NC119 Armonk, NY 10504-1785 EE.UU.*

Dicha información puede estar disponible, sujeta a los términos y condiciones correspondientes, incluyendo, en algunos casos, el pago de una tarifa.

IBM suministra el programa bajo licencia que se describe en este documento y todo el material bajo licencia disponible para el mismo, bajo los términos del Acuerdo de cliente de IBM, el Acuerdo internacional de licencias de programas de IBM o cualquier acuerdo equivalente entre las partes.

Los datos de rendimiento aquí descritos se han obtenido bajo condiciones de operación específicas. Los resultados reales pueden variar.

La información concerniente a productos no de IBM se ha obtenido de los proveedores de dichos productos, de sus anuncios publicados o de otras fuentes de información pública disponibles. IBM no ha probado esos productos y no puede, por tanto, confirmar la precisión en el funcionamiento, compatibilidad y demás aspectos de productos no desarrollados por IBM. Las preguntas sobre las prestaciones de los productos no IBM deben dirigirse a los proveedores de dichos productos.

Las declaraciones relacionadas con la intención y orientación futura de IBM están sujetas a cambios o retiradas sin previo aviso y sólo representan objetivos y metas.

Esta información se suministra meramente con fines de planificación. La información incluida en este documento puede cambiar antes de que los productos descritos estén disponibles.

Esta información contiene ejemplos de datos e informes utilizados en operaciones comerciales diarias. Para ilustrarlos de la forma más completa posible, los ejemplos incluyen los nombres de personas, empresas, marcas y productos. Todos estos nombres son ficticios y cualquier parecido a personas o empresas reales es mera coincidencia.

### LICENCIA DE COPYRIGHT:

Esta información contiene programas de aplicación de ejemplo en lenguaje fuente que ilustran técnicas de programación en varias plataformas operativas. Puede copiar, modificar y distribuir estos programas de ejemplo de cualquier forma sin realizar ningún pago a IBM, con el fin de desarrollar, utilizar, comercializar o distribuir programas de aplicación que se ajusten a la interfaz de programación de aplicaciones para la plataforma operativa para la que se han escrito los programas de ejemplo. Estos ejemplos no se han probado de forma exhaustiva en todas las condiciones. Por lo tanto, IBM no puede garantizar ni dar a entender la fiabilidad, utilidad o funcionamiento de dichos programas. Los programas de ejemplo se proporcionan "TAL CUAL", sin garantías de ninguna clase. IBM no será responsable de los daños que se puedan producir por el uso de los programas de muestra.

Cada copia o parte de estos programas de ejemplo o cualquier trabajo derivado debe incluir un aviso de copyright como el siguiente:

© (nombre de su empresa) (años). Partes de este código se han obtenido de Programas de ejemplo de IBM Corp. © Copyright IBM Corp. 2009, 2016.

# <span id="page-26-0"></span>**Marcas registradas**

IBM, el logotipo de IBM e ibm.com son marcas registradas de International Business Machines Corp., registradas en muchas jurisdicciones a nivel mundial. Otros nombres de productos y servicios pueden ser marcas registradas de IBM u otras empresas. En Internet hay disponible una lista actualizada con las marcas registradas de IBM, en "Copyright and trademark information", en la dirección [www.ibm.com/legal/copytrade.shtml.](http://www.ibm.com/legal/us/en/copytrade.shtml)

Linux es una marca registrada de Linus Torvalds en los Estados Unidos, en otros países o en ambos.

Microsoft, Windows, Windows NT y el logotipo de Windows son marcas registradas de Microsoft Corporation en los Estados Unidos, en otros países o en ambos.

UNIX es una marca registrada de The Open Group en Estados Unidos y en otros países.

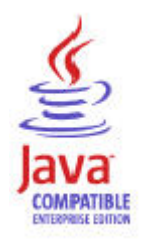

Java y todas las marcas registradas y logotipos basados en Java son marcas registradas de Oracle y/o sus afiliados.

# **Términos y condiciones de la documentación del producto**

Se otorga permiso para el uso de estas publicaciones si se cumplen estos términos y condiciones.

# **Aplicabilidad**

Estos términos y condiciones se añaden a los términos de uso del sitio web de IBM.

### **Uso personal**

Puede reproducir estas publicaciones para su uso personal, no comercial, siempre y cuando se conserven todos los avisos sobre propiedad. No puede distribuir, mostrar o realizar trabajo derivado de estas publicaciones, o de cualquier parte de las mismas, sin el consentimiento expreso de IBM.

### **Uso comercial**

Puede reproducir, distribuir y mostrar estas publicaciones únicamente dentro de su empresa siempre que se preserven todos los avisos de la marca registrada. No puede hacer trabajos derivados de estas publicaciones ni reproducirlas, distribuirlas o visualizarlas ni una parte fuera de su empresa sin el consentimiento expreso de IBM.

### **Derechos**

Salvo lo aquí permitido de forma expresa, no se conceden otros permisos, licencias o derechos, ni implícitos ni explícitos, para las publicaciones o cualquier información, datos software u otra propiedad intelectual que en ellas se incluya.

<span id="page-27-0"></span>IBM se reserva el derecho de retirar los permisos aquí concedidos siempre que, según el parecer de IBM, se utilicen las publicaciones en detrimento de sus intereses o cuando, también según el parecer de IBM, no se sigan debidamente las instrucciones anteriores.

No podrá descargar, exportar o volver a exportar esta información excepto en circunstancias de total cumplimiento con la totalidad de la legislación y normativa aplicables, incluidas toda la legislación y normativa de exportación de Estados Unidos.

IBM NO GARANTIZA EL CONTENIDO DE ESTAS PUBLICACIONES. LAS PUBLICACIONES SE PROPORCIONAN "TAL CUAL" Y SIN GARANTÍA DE NINGÚN TIPO, EXPLÍCITA O IMPLÍCITA, INCLUIDAS, PERO SIN LIMITARSE A LAS MISMAS, LAS GARANTÍAS IMPLÍCITAS DE COMERCIALIZACIÓN, NO VULNERACIÓN E IDONEIDAD PARA UN FIN DETERMINADO.

# **Declaración de privacidad en línea de IBM**

Los productos de IBM Software, incluidas las soluciones de software como servicio, ("Software Offerings") pueden utilizar cookies u otras tecnologías para recopilar información del uso de productos, para ayudar a mejorar la experiencia del usuario final, adaptar las interacciones con el usuario final o para otros fines. En la mayoría de los casos, las Ofertas de software no recopilan información identificable. Algunas de estas Ofertas pueden facilitarle la tarea a la hora de recopilar esta información. Si esta oferta de software utiliza cookies para recopilar información de identificación personal, la información específica sobre el uso de esta oferta de cookies se define más adelante en los párrafos siguientes.

En función de las configuraciones desplegadas, esta Oferta de software puede utilizar cookies de sesión que recopilan el nombre de cada usuario para gestionar sesiones, para la autenticación y para la configuración del inicio de sesión único. Estas cookies se pueden desactivar, sin embargo al desactivarlas también es probable que se desactive la funcionabilidad que ellas activan.

Si las configuraciones desplegadas para esta Oferta, le proporcionan como cliente la capacidad de recopilar información de identificación personal de los usuarios finales a través de cookies y otras tecnologías, debería buscar consejo legal sobre las leyes referentes a la recopilación de estos datos, incluidos los procedimientos de notificación.

Para obtener más información sobre el uso de varias tecnologías, incluidas las cookies, para dichos propósitos, consulte la Política de privacidad de IBM en <http://www.ibm.com/privacy>y la Declaración de privacidad en línea de IBM en<http://www.ibm.com/privacy/details>en la sección titulada "Cookies, balizas de web y otras tecnologías" y la "Declaración de privacidad de los productos de software de IBM software como servicio" en [http://www.ibm.com/software/info/product-privacy.](http://www.ibm.com/software/info/product-privacy)

# <span id="page-28-0"></span>**Índice**

# **A**

[Agent Management Services](#page-11-0) 4 agente [funciones](#page-8-0) 1

# **C**

[componentes](#page-10-0) 3 [IBM Tivoli Monitoring](#page-10-0) 3 [Comunidad de Application Performance Management en](#page-23-0) [SMC](#page-23-0) 16 configuración [agente](#page-16-0) 9 [configuración del agente de supervisión](#page-16-0) 9

# **D**

documentación *Véase* [publicaciones](#page-22-0) [documentación de la Biblioteca de gestión de servicios](#page-23-0) [integrados](#page-23-0) 16

# **E**

[Escáner de requisitos previos](#page-19-0) 12

# **I**

[IBM Tivoli Monitoring](#page-10-0) 3 [visión general](#page-8-0) 1 instalación [agente](#page-16-0) 9 [instalación de paquetes de idioma](#page-16-0) 9 [instalación silenciosa](#page-16-0) 9 [instalación silenciosa de paquetes de idiomas](#page-16-0) 9 [instalar el agente de supervisión](#page-16-0) 9 interfaz [usuario](#page-11-0) 4

# **M**

[mejoras](#page-9-0) 2

# **N**

[novedades de este release](#page-9-0) 2

# **O**

[opciones de la interfaz de usuario](#page-11-0) 4 [orígenes de datos](#page-12-0) 5

# **P**

[paquetes de idiomas](#page-16-0) 9 [instalación silenciosa](#page-16-0) 9 [instalar](#page-16-0) 9

© Copyright IBM Corp. 2009, 2013 **21**

[plantilla de archivo de respuestas](#page-16-0) 9 [publicaciones](#page-22-0) 1[5, 16](#page-23-0) [Biblioteca de gestión de servicios integrados](#page-23-0) 16 [IBM Tivoli Monitoring](#page-22-0) 15 [Redbooks](#page-23-0) 16 [relacionadas](#page-23-0) 16 [requisitos previos](#page-22-0) 15 [Service Management Connect](#page-23-0) 16 SMC *Véase* [Service Management Connect](#page-23-0) [Technotes \(notas técnicas\)](#page-23-0) 16 [publicaciones de requisitos previos](#page-22-0) 15

# **R**

[recopilación de datos](#page-12-0) 5 [Redbooks](#page-23-0) 16 [requisitos](#page-16-0) 9 [requisitos previos](#page-19-0) 12

# **S**

[Service Management Connect](#page-23-0) 16 [sistemas operativos](#page-16-0) 9 SMC *Véase* [Service Management Connect](#page-23-0)

# **T**

[Technotes \(notas técnicas\)](#page-23-0) 16

# **V**

visión general [IBM Tivoli Monitoring](#page-8-0) 1

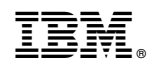

Impreso en España

SC43-3511-01

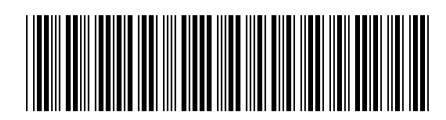